## Register your product and get support at www.philips.com/welcome

# **PicoPix**

PPX1430

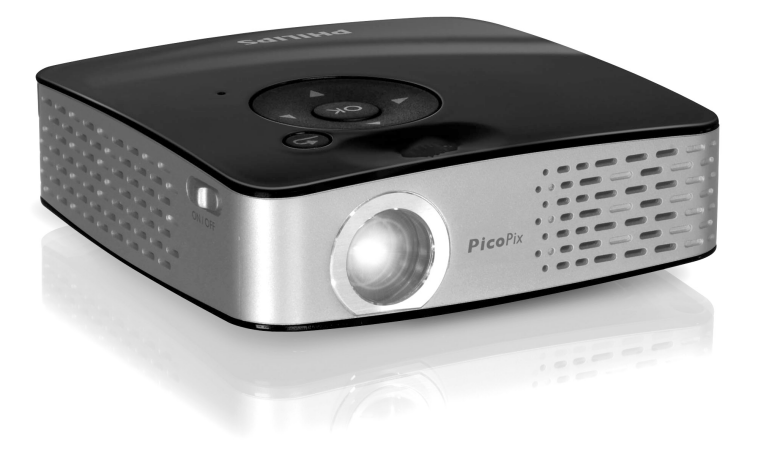

PL Instrukcja obsługi

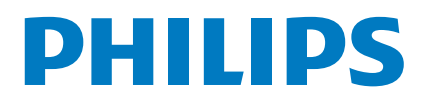

# <span id="page-1-0"></span>**Opis ogólny**

## <span id="page-1-1"></span>**Szanowny Kliencie!**

Dziękujemy za zakup naszego kieszonkowy-projektora.

Mamy nadzieję, że będą Państwo zadowoleni z zakupionego urządzenia i jego funkcji!

## **Zawartość opakowania**

Kieszonkowy projektora

Kabel pośredniczący USB do podłączania nośnika pamięci USB

Kabel audio/wideo

Statyw

Woreczek

Instrukcja rozpoczęcia pracy

Karta gwarancyjna

#### *Wskazówku*

#### **Niekompletna zawartość opakowania**

Jeśli brakuje jednego z elementów lub jest on uszkodzony, proszę skontaktować się ze sprzedawcą lub z naszym działem obsługi klienta.

## **O instrukcji użytkownika**

Korzystając z instrukcji instalacji, przedstawionej na kolejnych stronach, można szybko i łatwo rozpocząć użytkowanie urządzenia. Szczegółowe opisy są podane w kolejnych rozdziałach niniejszej instrukcji obsługi.

Prosimy o dokładne zapoznanie się z całą instrukcją obsługi. Dla poprawnego działania urządzenia niezbędne jest przestrzeganie wszystkich zaleceń dotyczących bezpieczeństwa. Nieprzestrzeganie tych zaleceń zwalnia producenta od jakiejkolwiek odpowiedzialności.

### **Używane symbole**

#### *Wskazówku*

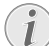

#### **Rozwiązywanie problemów**

Ten symbol oznacza wskazówki, dotyczące<br>bardziej efektywnego i łatwiejszego efektywnego użytkowania urządzenia.

#### **UWAGA!**

### $\mathbf{I}$

#### **Uszkodzenie urządzenia lub utrata danych!**

Ten symbol stanowi ostrzeżenie o uszkodzeniu urządzenia i możliwej utracie danych. Niewłaściwe użytkowanie urządzenia może spowodować uszkodzenie ciała, lub straty materialne.

#### **ZAGROŻENIE!**

#### **Zagrożenie dla ludzi!**

Ten symbol oznacza ostrzeżenie o zagrożeniu dla ludzi. Niewłaściwe użytkowanie urządzenia może spowodować uszkodzenia ciała lub straty materialne.

# **Spis treści**

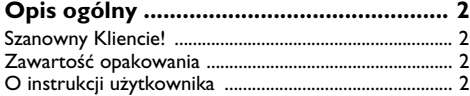

### **[1 O](#page-3-0)gólne informacje na temat**

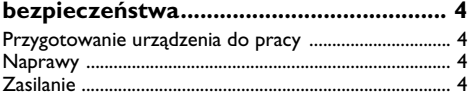

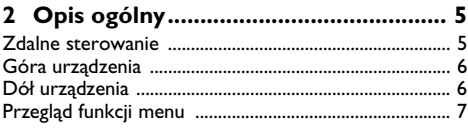

#### **[3 Przygotowanie do pracy...................... 8](#page-7-0)**

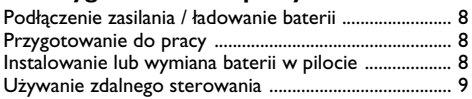

### **[4 P](#page-9-0)odłącz do urządzenia**

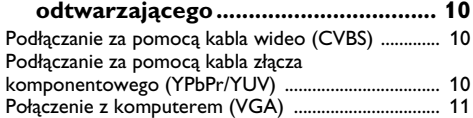

### **[5 K](#page-11-0)arta pamięci /**

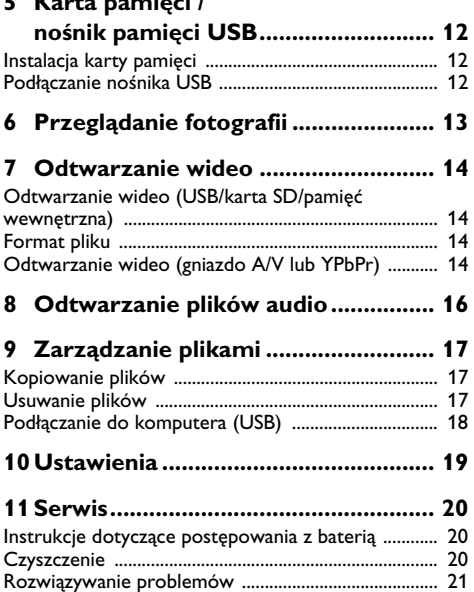

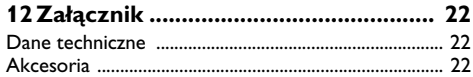

# <span id="page-3-0"></span>**1 Ogólne informacje na temat bezpieczeństwa**

Nie należy dokonywać w nim jakichkolwiek zmian ani stosować ustawień, które nie są opisane w niniejszej instrukcji obsługi. Nieprawidłowe postępowanie może być przyczyną obrażeń, uszkodzenia urządzenia lub utraty danych. Należy stosować się do wszystkich znaków ostrzegawczych i informacji dotyczących bezpieczeństwa.

### **Przygotowanie urządzenia do pracy**

Urządzenie jest przeznaczone wyłącznie do użytku w pomieszczeniach. Urządzenie należy ustawić bezpiecznie, na stabilnej, płaskiej powierzchni. Aby uniknąć zagrożenia dla osób i samego urządzenia należy umieścić wszystkie kable w taki sposób, aby nikt się nie mógł o nie potknąć.

Nie włączać urządzenia w wilgotnych pomieszczeniach. Nie włączać urządzenia w wilgotnych pomieszczeniach. Nie należy dotykać wtyczki sieciowej ani przyłącza sieciowego mokrymi rękoma.

Urządzenie powinno mieć zapewniony wystarczający dopływ powietrza i nie może być niczym przykryte. Nie wolno umieszczać urządzenia wewnątrz zamkniętych szafek lub opakowań.

Nie należy stawiać urządzenia na miękkich powierzchniach, takich jak obrusy lub dywany, ani zakrywać szczelin wentylacyjnych. Nieprzestrzeganie tego zalecenia może doprowadzić do przegrzania i zapalenia się urządzenia.

Należy chronić urządzenie przed bezpośrednim światłem słonecznym, promieniowaniem cieplnym, dużymi wahaniami temperatury i wilgotności. Nie należy umieszczać urządzenia w pobliżu grzejników i klimatyzatorów. Należy przestrzegać zaleceń dotyczących temperatury i wilgotności, podanych w rozdziale zawierającym dane techniczne.

Należy chronić urządzenie przed zalaniem płynami. Wyłączyć urządzenie i odłączyć je od zasilania, jeśli ciecz lub inna substancja dostanie się do urządzenia. Urządzenie należy oddać do serwisu w celu przeglądu.

Z urządzeniem należy obchodzić się ostrożnie. Unikać dotykania soczewki. Nigdy nie umieszczać ciężkich ani ostrych przedmiotów na projektorze ani przewodzie zasilającym.

Jeśli projektor zbyt mocno się nagrzeje lub zacznie wydobywać się z niego dym, natychmiast wyłączyć go i odłączyć kabel zasilania. Następnie należy przekazać urządzenie do przeglądu przez przeszkolonych specjalistów w ośrodku serwisowym. Aby uniknąć zapalenia, należy chronić urządzenie przed otwartym ogniem.

.<br>Warstwa wilgoci może pojawić się wewnątrz urządzenia, co może prowadzić do nieprawidłowego działania, jeżeli wystąpią następujące warunki:

· jeżeli urządzenie zostanie przeniesione z zimnego do ciepłego miejsca;

· po ogrzaniu pomieszczenia, w którym było zimno; · po umieszczeniu urządzenia w pomieszczeniu, w którym panuje wilgoć.

Aby uniknąć zawilgocenia, należy postępować w następujący sposób:

- **1** Włożyć urządzenie do szczelnie zamkniętego worka foliowego przed przeniesieniem go do innego pomieszczenia, aby przystosowało się do warunków panujących w pomieszczeniu.
- **2** Zaczekać 1–2 godziny przed wyjęciem urządzenia z worka foliowego.

Urządzenia nie należy używać w warunkach wysokiego zapylenia. Cząstki pyłu i inne ciała obce mogą spowodować uszkodzenie urządzenia.

Nie narażać urządzenia na bardzo silne wibracje. Mogą one spowodować uszkodzenie wewnętrznych elementów.

Nie należy pozwalać dzieciom na korzystanie z urządzenia bez nadzoru. Materiały opakowaniowe należy chronić przed dziećmi.

### <span id="page-3-1"></span>**Naprawy**

Nie należy samodzielnie wykonywać żadnych napraw. Niewłaściwie wykonane naprawy grożą uszkodzeniem ciała lub urządzenia. Urządzenie powinno być naprawiane wyłącznie przez autoryzowany punkt serwisowy.

Nie wolno usuwać tabliczki znamionowej z urządzenia; gdyż spowoduje to utratę gwarancji.

### <span id="page-3-2"></span>**Zasilanie**

Należy używać wyłącznie dołączonego zasilacza Należy używać wyłącznie dołączonego zasilacza (patrz rozdział Załącznik / Dane techniczne). Sprawdź, czy napięcie zasilania dostępne w miejscu instalacji jest zgodne z wymaganymi parametrami zasilania urządzenia. Urządzenie jest zgodne z typem napięcia podanym na obudowie.

Pojemność baterii zmniejsza się z czasem. Jeżeli urządzenie funkcjonuje tylko na zasilaniu z sieci, bateria jest uszkodzona. Należy skontaktować się z autoryzowanym serwisem, aby wymienić baterię.

Nie próbuj wymieniać baterii samodzielnie. Nieprawidłowe postępowanie z baterią lub użycie nieprawidłowego typu baterii może spowodować uszkodzenie urządzenia lub obrażenia.

Używać przełącznika, aby włączać urządzenie lub wyłączać je przed wyjęciem kabla zasilającego z gniazdka.

Wyłączyć urządzenie i odłączyć od zasilania przed oczyszczeniem powierzchni. Używaj miękkiej, niepylącej ściereczki. Nie wolno używać ciekłych, gazowych lub łatwo zapalnych środków czyszczących (aerozoli, środków ściernych, zwiększających połysk i alkoholu). Nie pozwól, aby jakiekolwiek płyny dostały się do wnętrza urządzenia.

#### **ZAGROŻENIE!**

#### **Dioda LED wysokiej mocy**

Urządzenie jest wyposażone w diodę LED o wysokiej mocy, która emituje bardzo jasne światło. Nie wpatrywać się bezpośrednio w soczewkę projektora, aby uniknąć podrażnienia lub urazu oka.

# <span id="page-4-0"></span>**2 Opis ogólny**

### <span id="page-4-1"></span>**Zdalne sterowanie**

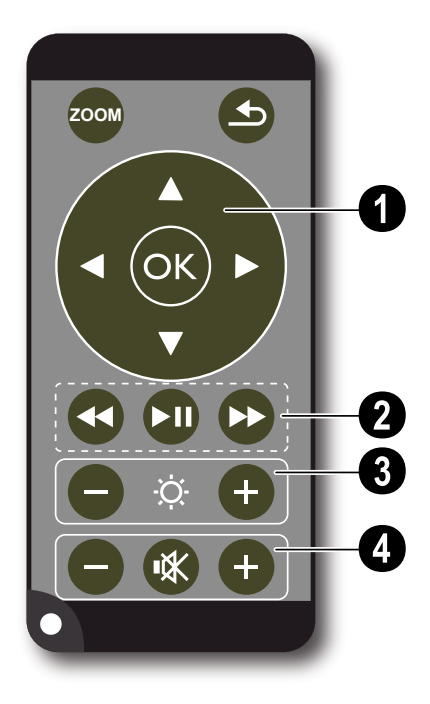

¾ – Powiększenie nieruchomego obrazu. Przesunąć poprzecznie za pomocą klawiszy nawigacyjnych  $(\widehat{A})/$  $\ddot{Q}$ ,  $\dot{Q}$ / $\ddot{P}$ ).

 $\circled{4}$  – Jeden krok menu wstecz, jeden poziom katalogu wstecz; wybrać nośnik pamięci (pendrive USB, karta SD, pamięć wewnętrzna) w głównym menu / anulowanie funkcii

#### ' **Klawisze nawigacji**

à – Potwierdza wybór

 $\mathbf{A}/\mathbf{F}$ ,  $\mathbf{A}/\mathbf{F}$  – Klawisze nawigacyjne / nawigacja w menu / zmiana ustawień

 $\left(\widehat{\blacktriangle} \right)/\widehat{\blacktriangledown}$  – Podczas odtwarzania wideo przywoływanie ustawień / modyfikacja ustawień

 $\bigcirc$ / $\bigcirc$  – Podczas odtwarzania muzyki wybór poprzedniego, następnego tytułu / podczas odtwarzania wideo przewijanie wstecz, przewijanie do przodu

#### ƒ **Klawisze odtwarzania**

: – Podczas odtwarzania wideo przewijanie wstecz

T – Rozpocznij / zatrzymaj odtwarzanie

 $(\rightarrow)$  – Podczas odtwarzania wideo przewijanie do przodu

### " **Przyciski jasności**

 $\Theta \cong \Theta$  – Zmniejszenie / zwiększenie jasności

#### … **Przyciski głośności**

 $\Theta$  – Zmniejszenie głośności

- « Wyłączenie dźwięku
- $\bigoplus$  Zwiększenie głośności

### **Góra urządzenia**

 $\bigcirc$  – Klawisze nawigacji / Klawisz OK

<sup>(ok)</sup> – Potwierdzenie pozycji / start, zatrzymanie odtwarzania wideo/muzyki lub pokazu slajdów.

 $\left(\widehat{\blacktriangle} \right)/\widehat{\blacktriangledown}$  – Dostosowanie poziomu głośności podczas odtwarzania muzyki

À/Á – Podczas odtwarzania muzyki wybór poprzedniego, następnego tytułu / podczas odtwarzania wideo przewijanie wstecz, przewijanie do przodu

 $\bigcirc$  – Pokretło regulacji ostrości obrazu. Należy zwracać uwagę na odległość od powierzchni projekcji. Minimum 0,2m, maksimum 3m. Jeżeli projektor kieszonkowy znajduje się poza tym zakresem, nie będzie możliwe ustawienie ostrości obrazu. Pokrętłem regulacji ostrości obracać ostrożnie, aby uniknąć uszkodzenia soczewki.

 $\bigodot$   $\bigodot$  – Jeden krok menu wstecz, jeden poziom katalogu wstecz; wybrać nośnik pamięci (pendrive USB, karta SD, pamięć wewnętrzna) w głównym menu / anulowanie funkcji

… ON / OFF – Włącznik/wyłącznik

 $\Theta$  – Monitor stanu baterii: czerwony: bateria wyczerpana, zielony: bateria w pełni naładowana

Wskaźnik ładowania przy podłączonym zasilaczu: czerwony: bateria wyładowana, zielony: bateria w pełni naładowana

 $\mathbf{\Theta}$  – Odbiornik sygnału pilota

 $\bigcirc \rightarrow +$  – Złącze USB do połączenia z komputerem (wymiana danych) lub do połączenia nośnika USB (za pomocą dostarczonego kabla pośredniczącego)

‰ DC IN – Połączenie zasilania

 $\bullet$  **SD//MMC** – Gniazdo karty pamięci (SD/SDHC/ MMC)

**10 A/V** – Gniazdo wejściowe audio/wideo (kompozytowe/CVBS) – połączenie z urządzeniem odtwarzającym z gniazdem audio/wideo

Œ **VGA / YPbPr** – Wejście komponentowe (YUV/ YPbPr) / wejście VGA – Podłączenie urządzenia odtwarzającego z wyjściem komponentowym (YUV/ YPbPr) lub komputera (VGA audio) w celu odtwarzania obrazu

 $\mathbf{\Omega} \cap -\mathsf{W}$ yjście audio – Podłączenie słuchawek lub podłączenie zewnętrznych głośników

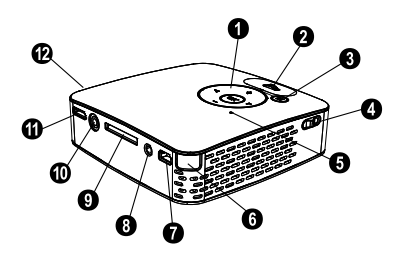

### **Dół urządzenia**

**O** Gniazdo statywu

 $\bullet$  Rozkładana podstawa

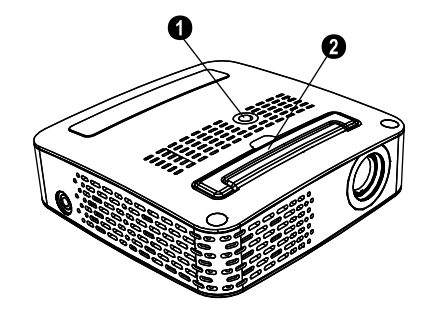

## **Przegląd funkcji menu**

- **1** Po włączeniu zasilania urządzenia wyświetlone zostanie główne menu.
- **2** Wybierz żądane menu, używając przycisków nawigacyjnych  $\left(\bigcirc$ / $\left(\bigcirc$ ,  $\left(\bullet\right)$ / $\left(\bullet\right)$ .
- **3** Potwierdź za pomocą  $(\alpha)$ .
- **4** Aby wrócić do głównego menu, należy kilka razy nacisnąć przycisk (4).

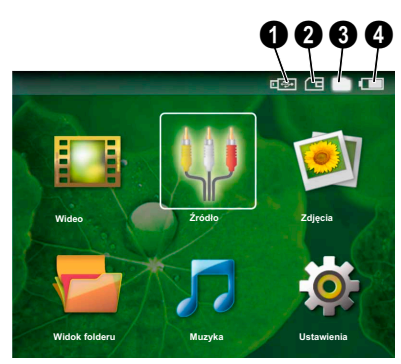

*Wideo* – Wybór plików do odtwarzania wideo

*Źródło* – Przełączanie na zewnętrzne wejście wideo **VGA / YPbPr** lub A/V

*Zdjęcia* – Wybór plików do pokazu slajdów

*Widok folderu* – Wybór plików do odtwarzania. Kopiowanie lub usuwanie plików (Zaznacz pliki za pomocą  $\left(\triangleright\right)$  i potwierdź za pomocą  $\left(\circledast\right)$ .

*Muzyka* – Wybór plików do odtwarzania muzyki

*Ustawienia* – Konfiguruj ustawienia odtwarzania i urządzenia

#### **Symbole w menu głównym**

Za pomocą  $\textcircled{4}$  można wybrać lokalizacje pamięci. Wybrana pamięć zostanie wyświetlona kolorem białym.

 $\bullet$  – Nośnik pamięci USB

 $\bullet$  – Karta pamięci

 $\bigcirc$  – Pamięć wewnętrzna (wybrana i podświetlona na biało)

 $\bullet$  – Poziom ładowania baterii wewnętrznej lkona pulsuje na czerwono, jeżeli należy naładować baterię. Jeżeli podłączone jest zasilanie, żaden symbol nie jest wyświetlany.

## <span id="page-7-0"></span>**3 Przygotowanie do pracy**

### **Podłączenie zasilania / ładowanie baterii**

#### **UWAGA!**

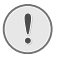

#### **Napięcie sieci zasilającej w miejscu instalacji!**

Sprawdź, czy napięcie zasilania dostępne w miejscu instalacji jest zgodne z wymaganymi parametrami zasilania urządzenia.

- **1** Umieścić małą wtyczkę przewodu zasilającego w gnieździe zasilania w tylnej części urządzenia.
- **2** Podłączyć zasilacz do gniazdka do gniazdka sieciowego.
- **3** Podczas procesu ładowania wskaźnik w górnej części urządzenia będzie świecić się na czerwono. Jeśli bateria jest w pełni naładowana, wskaźnik będzie świecić się na zielono.
- **4** Wbudowaną baterię należy ładować przed pierwszym użyciem co najmniej przez 3 godzin. W ten sposób żywotność baterii zostanie przedłużona.

## <span id="page-7-1"></span>**Przygotowanie do pracy**

- **1** Włącz urządzenie za pomocą przełącznika z boku.
- **2** Obróć urządzenie w stronę powierzchni odpowiedniej dla projekcji lub ściany w odległości nie mniejszej niż 0,2m i nie większej niż 3m. Upewnij się, czy projektor jest bezpiecznie ustawiony.
- **3** Użyj pokrętła ostrości w górnej części, aby ustawić ostrość.
- **4** Wybierz żądany język menu za pomocą  $(A)/(\nabla)$ .
- **5** Potwierdź za pomocą  $(\infty)$ .

#### *Wskazówku*

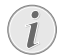

#### **Główne menu jest wyświetlane zamiast wyboru języka**

Urządzenie już zostało zainstalowane. Aby zmienić język menu, należy wykonać następującą procedurę:

- **1** Dokonać wyboru za pomocą przycisków nawigacji *Ustawienia.*
- **2** Potwierdź za pomocą  $(\infty)$ .
- **3** Dokonać wyboru za pomocą  $(A)/(\overline{v})$ *Język.*
- **4** Potwierdzić za pomocą  $(\infty)$ .
- **5** Wybrać żądany język za pomocą  $\left(\bigwedge^2$ / $\left(\nabla\right)\right)$ .
- **6** Potwierdź za pomocą  $(\infty)$ .
- **7** Możesz zakończyć tę funkcję za pomocą ¿.

### <span id="page-7-2"></span>**Instalowanie lub wymiana baterii w pilocie**

#### **ZAGROŻENIE!**

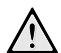

#### **Ryzyko wybuchu w przypadku użycia nieprawidłowego typu baterii**

Używaj tylko jednego rodzaju baterii: CR 2025

UWAGA! ISTNIEJE RYZYKO WYBUCHU, JEŻELI BATERIA ZOSTANIE WYMIENIONA NA NIEPRAWIDŁOWY TYP.

**1** Wyjąć komorę baterii z pilota, otwierając blokadę  $(①)$  i wyciągając komorę baterii  $(②)$ .

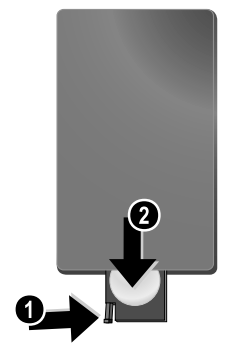

**2** Włożyć nowe baterie do komory baterii, ustawiając biegun dodatni i ujemny zgodnie z rysunkiem umieszczonym w komorze baterii. Należy zwrócić uwagę na prawidłowe ustawienie baterii względem oznaczeń + i –.

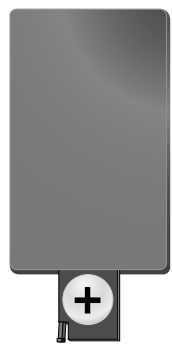

**3** Wepchnąć komorę baterii do pilota, aż zaskoczy blokada.

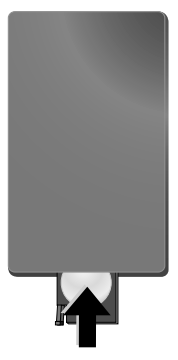

#### *Wskazówku*

Zwykle baterie wystarczają na około 1 rok. Jeżeli pilot nie działa, należy wymienić baterie. Jeżeli urządzenie nie będzie używany przez<br>dłuższy czas, należy wyjąć baterie. należy wyjąć baterie. Zapobiegnie to wyciekowi elektrolitu i możliwemu uszkodzeniu pilota.

Zużyte akumulatory należy utylizować, zgodnie z obowiązującymi w danym kraju przepisami odnośnie recyklingu.

### **Używanie zdalnego**

### **sterowania**

Skierować pilota w stronę czujnika z tyłu urządzenia. Pilot działa w zakresie kątowym 30 stopni i z maksymalnej odległości 3 m. Podczas korzystania z pilota między pilotem a czujnikiem nie może znajdować się żadna przeszkoda.

## <span id="page-9-0"></span>**4 Podłącz do urządzenia odtwarzającego**

Używaj wyłącznie dostarczonego kabla lub kabli dostępnych jako akcesoria, aby podłączyć projektor.

#### **Dostarczone kable**

Kabel wideo-(CVBS) Kabel pośredniczący USB do podłączania nośnika pamięci USB

#### **Kable dostępne jako akcesoria**

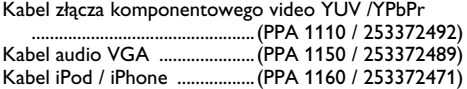

### **Podłączanie za pomocą kabla wideo (CVBS)**

Należy użyć kabla audio/wideo projektora (kabla AV), aby podłączać kamkordery, odtwarzacze DVD lub kamery cyfrowe. Wtyki tych urządzeń mają kolor żółty (wideo), czerwony (audio kanał prawy) i biały (audio kanał lewy).

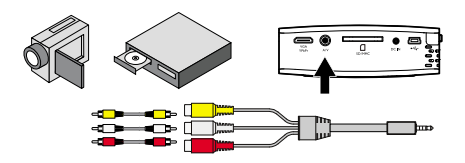

- **1** Podłącz dostarczony kabel AV do gniazda A/V projektora.
- **2** Podłącz złącza audio/video urządzenia wideo, używając standardowego kabla cinch.

#### **Podłączanie do przenośnych urządzeń multimedialnych**

Niektóre urządzenia wideo (np. kieszonkowe odtwarzacze multimedialne, ...) wymagają specjalnych kabli połączeniowych. Są one dostarczane z urządzeniem lub można je kupić od producenta urządzenia multimedialnego. Należy pamiętać, że mogą działać tylko oryginalne kable od producenta urządzenia.

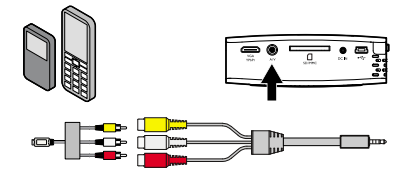

#### *Wskazówku*

**Przełączanie na wyjście sygnału urządzenia multimedialnego**

Sprawdź instrukcie obsługi urządzenia multimedialnego, aby dowiedzieć się, jak przełączyć wyjście sygnału na to gniazdo.

### **Podłączanie za pomocą kabla złącza komponentowego (YPbPr/YUV)**

Należy używać tego typu połączenia, aby uzyskać najwyższą możliwą jakość obrazu. Ten kabel jest dołączony jako osprzęt. Wtyki urządzenia mają kolor zielony (Y), niebieski (U/Pb), czerwony (V/Pr) dla sygnału wideo i czerwony (prawy kanał audio) i biały (lewy kanał audio) dla sygnału audio.

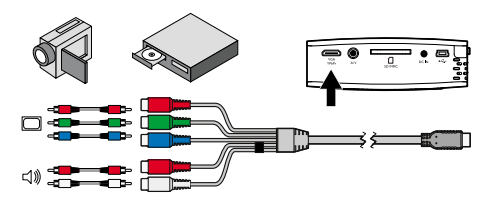

- **1** Podłącz kabel komponentowy wideo (osprzęt) do gniazda **VGA / YPbPr** projektora.
- **2** Podłącz wtyki kabla urządzenia wideo oznaczone właściwymi kolorami do złącza komponentowego<br>projektora, używając standardowego kabla standardowego kabla komponentowego cinch.

#### *Wskazówku*

#### **Dwa czerwone złącza cinch**

Podczas podłączania należy zwrócić uwagę, że w kablu są dwa czerwone złącza cinch. Jedno jest przeznaczone dla prawego kanału audio, a drugie dla składniki V/Pr sygnału wideo. Jeżeli te dwa kable zostaną zamienione, wyświetlany obraz będzie zielony, a sygnał audio prawego głośnika nie będzie działać.

#### **Podłączanie do przenośnych urządzeń multimedialnych**

Niektóre urządzenia wideo (np. kieszonkowe odtwarzacze multimedialne, ...) wymagają specjalnych kabli połączeniowych. Są one dostarczane z urządzeniem lub można je kupić od producenta urządzenia multimedialnego. Należy pamiętać, że mogą działać tylko oryginalne kable od producenta urządzenia.

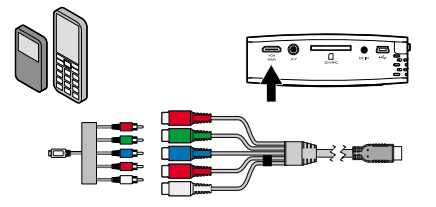

#### *Wskazówku*

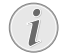

#### **Przełączanie na wyjście sygnału urządzenia multimedialnego**

Sprawdź instrukcję obsługi urządzenia multimedialnego, aby dowiedzieć się, jak przełączyć wyjście sygnału na to gniazdo.

## **Połączenie z komputerem (VGA)**

Użyj kabla audio VGA (osprzęt), aby połączyć projektor z komputerem PC, laptopem lub niektórymi urządzeniami PDA. Projektor obsługuje następujące rozdzielczości: VGA/SVGA/XGA . Aby uzyskać optymalne wyniki, należy ustawić rozdzielczość komputera na SVGA (800×600).

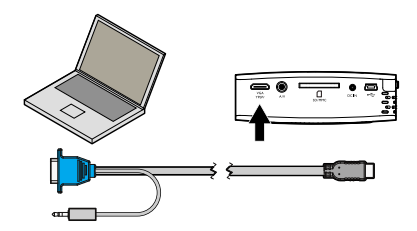

- **1** Podłącz dostarczony kabel VGA audio do gniazda **VGA / YPbPr** projektora.
- **2** Włóż wtyczkę VGA do gniazda VGA w komputerze, a wtyczkę audio do gniazda audio w komputerze.
- **3** Ustaw prawidłową rozdzielczość wideo w komputerze i przełącz sygnał VGA na monitor zewnętrzny.
- **4** Obsługiwane są następujące rozdzielczości:

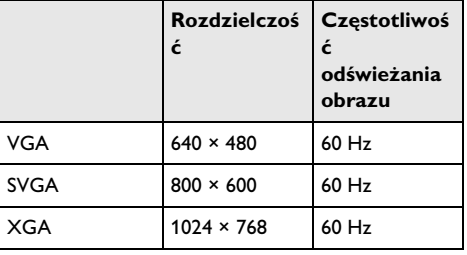

# <span id="page-11-0"></span>**5 Karta pamięci / nośnik pamięci USB**

## **Instalacja karty pamięci**

- **1** Włóż kartę pamięci do gniazda karty SD//MMC w tylnej części urządzenia złoconymi stykami do góry. Urządzenie obsługuje następujące karty pamięci: SD/ SDHC/MMC.
- **2** Dociśnij kartę, aż zaskoczy na swoje miejsce.

#### **ZAGROŻENIE!**

#### **Instalacja karty pamięci!**

Nigdy nie wyjmować karty pamięci, gdy urządzenie odczytuje z niej dane. Może to spowodować uszkodzenie lub utratę danych.

Aby urządzenie nie odczytywało karty pamięci, naciśnij przycisk  $\circled{)}$  w głównym menu i przytrzymaj go, aż zostanie wybrany symbol pamięci wewnętrznej.

- **3** Naciśnij kartę pamięci, aby ją wyjąć.
- **4** Karta pamięci zostanie wysunięta.

### **Podłączanie nośnika USB**

- **1** Podłącz kabel pośredniczący USB (w komplecie) do gniazda Mini-USB z tyłu urządzenia.
- **2 Dopiero później** podłącz nośnik pamięci USB do kabla.

#### *Wskazówku*

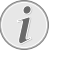

#### **Nośnik pamięci USB ze złączem mini USB.**

Sprawdź, czy kabel pośredniczący jest połączony z projektorem, a nie z nośnikiem pamięci USB. Wyłączenie za pomocą kabla pośredniczącego można prawidłowo przełączyć sygnał między złączem komputerowym a nośnikiem pamięci USB.

# <span id="page-12-0"></span>**6 Przeglądanie fotografii**

- **1** Włącz urządzenie za pomocą przełącznika z boku.
- **2** Po ekranie początkowym zostanie wyświetlone główne menu.

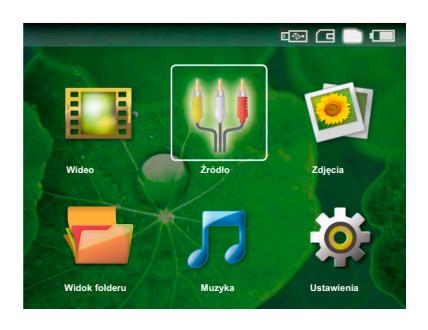

- **3** Wybierz pamięć wewnętrzną, nośnik USB lub kartę pamięci za pomocą klawiszy (5). Wybrana pamięć zostanie wyświetlona kolorem białym.
- **4** Użyj klawiszy nawigacyjnych, aby wybrać *Zdjęcia*.
- **5** Potwierdź za pomocą  $(\%)$ .
- **6** Na ekranie zostaną wyświetlone przeglądowe miniatury zdjęć.

#### *Wskazówku*

#### **Podgląd miniatur lub lista**

W ustawieniach można określić, czy wyświetlane będą miniatury czy lista.

#### *Wskazówku*

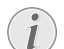

#### **Wiele zdjęć na karcie pamięci lub nośniku USB**

Jeżeli na karcie pamięci lub nośniku USB jest wiele zdjęć, wyświetlenie ekranu przeglądowego może się opóźnić.

- **7** Użyj przycisków  $\bigcirc$ / $\bigcirc$  lub  $\bigcirc$ / $\bigcirc$ , aby wybrać obraz, od którego ma się rozpocząć pokaz slajdów.
- 8 Nacisnąć <sup>(ok)</sup>, aby włączyć pokaz slajdów.
- **9** Naciśnij <sup>(ok</sup>), aby zatrzymać pokaz slajdów.

#### *Wskazówku*

#### **Powiększenie / zmniejszenie**

Po zatrzymaniu pokazu slajdów można użyć klawiszy  $\mathbf{A}/\mathbf{v}$ , aby powiększyć lub zmniejszyć wyświetlany obraz.

- 10 Naciśnij (c), aby zakończyć pokaz slajdów i wrócić do ekranu przeglądowego.
- 11 Ponowne naciśnięcie (5) spowoduje powrót do głównego menu.

# <span id="page-13-0"></span>**7 Odtwarzanie wideo**

### **Odtwarzanie wideo (USB/ karta SD/pamięć wewnętrzna)**

- **1** Włącz urządzenie za pomocą przełącznika z boku.
- **2** Po ekranie początkowym zostanie wyświetlone główne menu.

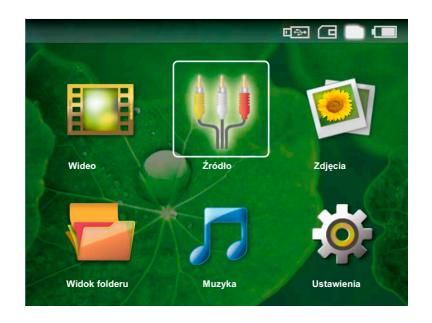

- **3** Wybierz pamięć wewnętrzną, nośnik USB lub kartę pamięci za pomocą klawiszy (5). Wybrana pamięć zostanie wyświetlona kolorem białym.
- **4** Użyj klawiszy nawigacyjnych, aby wybrać *Wideo*.
- **5** Potwierdź za pomocą  $(\%)$ .
- **6** Użyj  $(A)/\nabla$ , aby wybrać plik wideo do odtworzenia.
- **7** Aby rozpocząć odtwarzanie, należy nacisnąć przycisk  $(x)$ .

#### *Wskazówku*

#### **Wyświetlanie plików wideo**

Wyświetlane będą tylko pliki wideo zgodne z urządzeniem Pocket Projector.

#### *Wskazówku*

#### **Nawigacja podczas odtwarzania**

Poprzedni, kolejny tytuł: Naciśnij  $\bigcirc$ /( $\bigcirc$ ) na pilocie.

Przewijanie do tyłu / przewijanie do przodu: Naciśnij  $\left(\bigvee$  /  $\left(\bigvee\right)$  na pilocie lub  $\blacktriangleright$  na urządzeniu.

Naciśnij (HI), aby zatrzymać lub kontynuować odtwarzanie.

Odtwarzając pliki audio, można regulować głośność za pomocą przycisku  $\bigcap$ / $\bigoplus$  na pilocie. Naciśnij kilka razy  $(\mathbb{R})$  lub  $(-)$ , aby całkowicie wyłączyć głośność.

## <span id="page-13-1"></span>**Format pliku**

Istnieją różne formaty plików wideo: \*.mov, \*.avi, \*.m4v,.... Wiele z tych formatów plików funkcjonuje jako "opakowanie" różnych zakodowanych plików audio i wideo. MPEG-4, H.264, MP3 i AAC to przykłady kodowanych plików audio/wideo. Aby móc odtwarzać te pliki, projektor musi być w stanie je odczytać i rozkodować sygnał audio/wideo.

Odtworzenie niektórych plików nie będzie możliwe z powodu zastosowania różnych kodeków audio/wideo.

#### **Obsługiwane formaty plików**

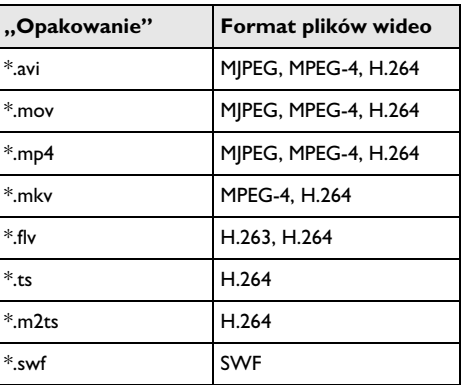

### <span id="page-13-2"></span>**Odtwarzanie wideo (gniazdo A/V lub YPbPr)**

**1** Podłącz wyjście audio/wideo urządzenia zewnętrznego z gniazdem A/V lub **VGA / YPbPr**  urządzenia Pocket Projector. W tym celu użyj odpowiedniego kabla i kabla pośredniczącego.

#### *Wskazówku*

#### **Oba gniazda zajęte**

- Jeżeli oba gniazda urządzenia Pocket Projector są zajęte, wyświetlany będzie tylko sygnał z gniazda A/V. Aby odtwarzać sygnał z gniazda VGA / YPbPr, należy odłączyć kabel od gniazda A/V.
- **2** Aby dowiedzieć się, jak wyłączyć wyjście wideo urządzenia zewnętrznego, należy skorzystać instrukcji obsługi tego urządzenia. Ta opcja bardzo często jest oznaczona jako "TV out" lub "TV Output" (wyście TV) we właściwym menu.
- **3** Włącz odtwarzanie wideo w urządzeniu zewnętrznym.
- **4** Dostosuj głośność za pomocą  $\left(\frac{1}{\mathbf{H}}\right)$ .

#### **Dostosuj ustawienia podczas odtwarzania**

- **1** Naciśnij przycisk  $\left( \widehat{\bullet} \right)$  lub  $\left( \widehat{\bullet} \right)$ .
- **2** Użyj przycisków (▲)(▼), aby wybrać z następujących ustawień: *Jasność*: Jasność *Kontrast*: Regulacja kontrastu *Nasycenie*: Nasycenie *Smart Settings*: Wybierz predefiniowane ustawienia jasności / kontrastu / nasycenia kolorów *Głośność*: Regulacja głośności
- **3** Aby zmienić ustawienie, należy użyć  $\bigcirc$ / $\bigcirc$ .

Urządzenie zapisze zmienione ustawienia.

#### **Zmiana innych ustawień**

- **1** Nacisnąć przycisk  $\circledcirc$ .
- 2 Użyj przycisków (A)(v), aby wybrać z następujących ustawień:

*Ustawienia obrazu*: Zmiana jasności, kontrastu, nasycenia kolorów

*Ustawienia dźwięku*: Regulacja wysokich i niskich tonów i głośności

*Oszczędzanie energii*: Ta funkcja ogranicza jasność w celu wydłużenia czasu pracy wewnętrznej baterii.

- **3** Potwierdź za pomocą  $\circledcirc$ .
- **4** Zmień ustawienia za pomocą (4)/(b) lub za pomocą  $\circledcirc$  i  $\circledcirc$ / $\circledcirc$ .
- **5** Potwierdź za pomocą  $(\alpha)$ .

## <span id="page-15-0"></span>**8 Odtwarzanie plików audio**

- **1** Włącz urządzenie za pomocą przełącznika z boku.
- **2** Po ekranie początkowym zostanie wyświetlone główne menu.

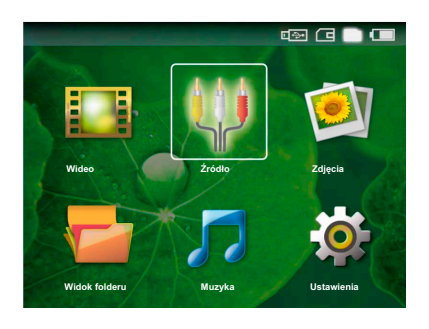

- **3** Wybierz pamięć wewnętrzną, nośnik USB lub kartę pamięci za pomocą klawiszy (b). Wybrana pamięć zostanie wyświetlona kolorem białym.
- **4** Użyj klawiszy nawigacyjnych, aby wybrać *Muzyka*.
- **5** Potwierdź za pomocą  $(\%)$ .
- **6** Użyj (A)/(v), aby wybrać plik muzyczny do odtworzenia.
- **7** Aby rozpocząć odtwarzanie, należy nacisnąć przycisk (ok).
- 8 Naciśnij (H), aby zatrzymać lub kontynuować odtwarzanie.

#### *Wskazówku*

#### **Odtwarzanie obrazu jest wyłączone**

Podczas odtwarzania muzyki projektor wyłączy odtwarzanie obrazu i wentylator, aby oszczędzać energię. Po naciśnięciu  $przycisku$   $\odot$  obraz zostanie wyświetlony, a wentylator włączy się.

Odtwarzając pliki audio, można regulować głośność za p<u>o</u>mocą <u>p</u>rzycisku (→)/(╋) na pilocie. Naciśnij kilka razy « lub N, aby całkowicie wyłączyć głośność.

# <span id="page-16-0"></span>**9 Zarządzanie plikami**

## <span id="page-16-1"></span>**Kopiowanie plików**

Pliki można kopiować w obie strony między pamięcią wewnętrzną i podłączonym nośnikiem USB lub kartą pamięci.

- **1** Włącz urządzenie za pomocą przełącznika z boku.
- **2** Po ekranie początkowym zostanie wyświetlone główne menu.

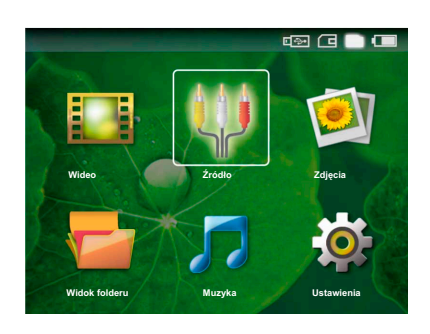

- **3** Wybierz pamięć wewnętrzną, nośnik USB lub kartę pamięci za pomocą klawiszy (b). Wybrana pamięć zostanie wyświetlona kolorem białym.
- **4** Użyj klawiszy nawigacyjnych, aby wybrać *Widok folderu*.
- **5** Potwierdź za pomocą  $(\alpha)$ .
- **6** Użyj  $\left(\frac{1}{\sqrt{2}}\right)$ , aby wybrać plik do skopiowania.

#### *Wskazówku*

#### **Nie znaleziono plików (0 plików)**

Wyświetlane będą tylko pliki zgodne z urządzeniem Pocket Projector.

**7** Zaznacz plik za pomocą (**A**). Ponowne naciśnięcie przycisku usuwa zaznaczenie pliku(-ów).

#### *Wskazówku*

#### **Zaznacz cały folder**

Można również zaznaczyć cały folder, aby skopiować wszystkie pliki z folderu. Należy pamiętać, że proces kopiowania dużych folderów może zabrać trochę czasu.

- **8** Użyj  $\left(\frac{1}{\sqrt{2}}\right)$ , aby zaznaczyć inne pliki.
- **9** Naciśnii <sup>(ok)</sup>.
- **10** Wybierz numer używając (A)/(▼) Kopiuj.
- **11** Potwierdź za pomocą  $\circledcirc$ .
- 12 Użyj <sup>(A</sup>)/<sup>(</sup>, aby wybrać katalog docelowy: Karta *SD*, *Pamięć wewnętrzna* lub *Pamięć USB*.
- **13** Potwierdź za pomocą  $(\infty)$ .

#### *Wskazówku*

#### **Pliki już istnieją**

- leżeli pliki już istnieją, należy za pomocą  $(\triangle)(\triangledown)$  i  $(\triangledown)$  określić, czy mają zostać nadpisane. Jeżeli nie mają zostać nadpisane, do nazw kopiowanych plików zostanie dodana liczba.
- **14** Pliki zostaną skopiowane.

#### *Wskazówku*

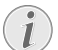

#### **Odłączanie nośnika pamięci**

Usuwać nośnik pamięci dopiero po zakończeniu procesu kopiowania.

### <span id="page-16-2"></span>**Usuwanie plików**

Pliki w pamięci wewnętrznej, na podłączonym nośniku USB lub karcie pamięci można usuwać.

- **1** Włącz urządzenie za pomocą przełącznika z boku.
- **2** Po ekranie początkowym zostanie wyświetlone główne menu.

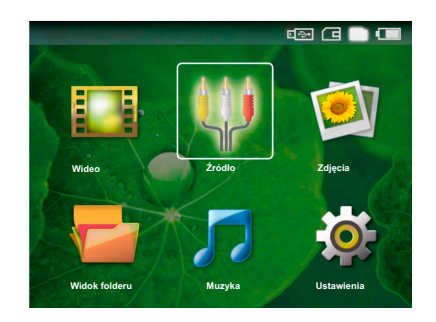

- **3** Wybierz pamięć wewnętrzną, nośnik USB lub kartę pamięci za pomocą klawiszy (5). Wybrana pamięć zostanie wyświetlona kolorem białym.
- **4** Użyj klawiszy nawigacyjnych, aby wybrać *Widok folderu*.
- **5** Potwierdź za pomocą  $(\alpha)$ .
- **6** Użyj  $\left(\frac{1}{2}\right)$   $\left(\frac{1}{2}\right)$ , aby zaznaczyć plik do usunięcia.

#### *Wskazówku*

#### **Nie znaleziono plików (0 plików)**

Wyświetlane będą tylko pliki zgodne z urządzeniem Pocket Projector.

- **7** Zaznacz plik za pomocą (>). Ponowne naciśnięcie przycisku usuwa zaznaczenie pliku(-ów).
- **8** Użyj  $\left(\frac{1}{2}\right)$ / $\left(\frac{1}{2}\right)$ , aby zaznaczyć inne pliki.
- 9 Naciśnij (ok).
- 10 Wybierz numer używając (A)/(v) Usuń.
- **11** Potwierdź za pomocą  $\circledcirc$ .
- **12** Użyj  $\left(\frac{1}{\sqrt{2}}\right)$ , jeżeli chcesz usunąć pliki lub anulować proces usuwania.
- **13** Potwierdź za pomocą  $(\infty)$ .

#### *Wskazówku*

#### **Usuwanie zdjęć z karty pamięci**

Jeżeli zdjęcia usunięto za pomocą komputera, należy zwrócić uwagę, że zdjęcia mogą zostać wyświetlone nieprawidłowo po ponownym włożeniu karty to aparatu cyfrowego. Aparaty<br>cyfrowe niekiedy zapisują dodatkowe dodatkowe informacje w określonych folderach, w tym podglądy i informacje o orientacji.

Z tego powodu należy usuwać zdjęcia tylko za pomocą aparatu cyfrowego.

### **Podłączanie do komputera (USB)**

Urządzenie Pocket Projector można połączyć z komputerem za pomocą kabla USB. W ten sposób można kopiować pliki między pamięcią wewnętrzną a włożoną kartą pamięci i komputerem. Można je również usuwać z urządzenia.

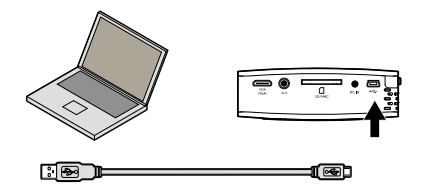

- **1** Wyłączyć urządzenie za pomocą przełącznika z boku.
- **2** Podłącz mniejszą końcówkę kabla USB do wyłączonego urządzenia Pocket Projector, a większą końcówkę do komputera.
- **3** Włącz urządzenie za pomocą przełącznika z boku. Zaczekać chwilę, aż komputer rozpozna nowy sprzęt. Urządzenie Pocket Projector jest wyświetlony jako dysk.
- **4** Jeżeli włożono kartę pamięci, zostanie ona wyświetlona jako kolejny dysk.
- **5** Teraz można przenosić, kopiować lub usuwać dane z komputera, karty pamięci (jeśli ją włożono) i pamięci wewnętrznej.

#### *Wskazówku*

#### **Usuwanie zdjęć z karty pamięci**

Jeżeli zdjęcia usunięto za pomocą komputera, należy zwrócić uwagę, że zdjęcia mogą zostać wyświetlone nieprawidłowo po ponownym włożeniu karty to aparatu cyfrowego. Aparaty cyfrowe niekiedy zapisują dodatkowe informacje w określonych folderach, w tym podglądy i informacje o orientacji.

Z tego powodu należy usuwać zdjęcia tylko za pomocą aparatu cyfrowego.

## <span id="page-18-0"></span>**10 Ustawienia**

- **1** Włącz urządzenie za pomocą przełącznika z boku.
- **2** Po ekranie początkowym zostanie wyświetlone główne menu.

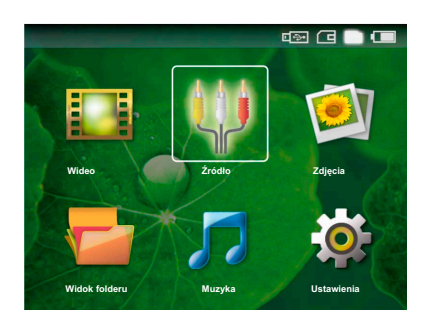

- **3** Użyj klawiszy nawigacyjnych, aby wybrać *Ustawienia*.
- **4** Potwierdź za pomocą  $(\alpha)$ .
- **5** Użyj  $\left(\frac{1}{2}\right)$   $\left(\frac{1}{2}\right)$ , aby wybrać z poniższych ustawień:
- **6** Potwierdź za pomocą  $(\infty)$ .
- **7** Zmień ustawienia, używając  $\circledcirc$ ,  $\circledcirc$ / $\circledcirc$ ,
- 8 Potwierdź za pomocą  $\circledcirc$ .

Klawisz  $\textcircled{4}$  umożliwia cofnięcie o 1 krok w menu.

#### **Ustawienia obrazu**

*Smart Settings* – Wybór predefiniowanych ustawień jasności / kontrastu / nasycenia kolorów. W przypadku zmiany tych ustawień ustawienie zostanie przełączone na *Ręcznie* .

*Jasność* – Regulacja jasność

*Kontrast* – Regulacja kontrastu

*Nasycenie*– Regulacja nasycenie

#### **Ustawienia dźwięku**

*Głośność* – Regulacja głośności

*Niskie tony* – Ustawienie odtwarzania niskich częstotliwości

*Wysokie tony* – Ustawienie odtwarzania wysokich częstotliwości

#### **Ustawienia wideo**

*Powtórz* – Ustaw typ powtórzenia wideo: powtórzenie wyłączone (*Wyłącz*), powtarza wszystkie pliki wideo w katalogu (*Katalog*), powtarza tylko aktualny plik wideo (*Film*)

*Wznów odtwarzanie* – W przypadku włączenia tej funkcji, odtwarzanie będzie kontynuowane od punktu zatrzymania. W przypadku wyłączenia odtwarzanie zawsze rozpocznie się na początku wideo.

#### *Ustawienia muzyki*

*Powtórz* – Ustaw typ powtórzenia muzyki: powtórzenie wyłączone (*Wyłącz*), powtarza wszystkie utwory w katalogu (*Katalog*), powtarza tylko bieżący utwór (*Piosenka*)

*Losowo* – Włącz tę funkcję, aby uruchomić odtwarzanie losowe. W przeciwnym razie pliki będą odtwarzane kolejno.

#### **Ustawienia fotograficzne**

*Czytaj* – Wyświetlanie plików jako *Miniatura* lub jako *Lista* podczas wyboru w głównym menu.

*Czas na slajd* – Czas przeglądania obrazu podczas pokazu slajdów

*Powtórz* – Ustaw typ pokazu slajdów dla zdjęć: powtórzenie wyłączone (*Wyłącz*), powtarza wszystkie pliki zdjęcia w katalogu *(Katalog*), powtarza wszystkie przechowywane zdjęcia (*Wszystkie*)

#### **Oszczędzanie energii**

Ta funkcja ogranicza moc lampy w celu przedłużenia czasu pracy wbudowanej baterii. Podczas pracy z podłączonym zasilaniem Oszczędzanie energii jest<br>zawsze wyłaczone, aby zapewnić optymalne zawsze wyłączone, aby zapewnić optymalne wyświetlanie obrazu.

#### **Język**

Wybierz żądany język z menu.

#### **Serwisowanie**

*Przywróć ustawienia* – Przełączenie do ustawień fabrycznych.

*Aktualizacja oprogramowania Firmware* – Aktualizacja oprogramowania Firmware

*Informacje* – Wyświetlanie wolnego miejsca w pamięci wewnętrznej i informacji o urządzeniu (Pojemność: / / Wersja Firmware / Nazwa urządzenia: / Model )

# <span id="page-19-0"></span>**11 Serwis**

## **Instrukcje dotyczące postępowania z baterią**

Pojemność baterii zmniejsza się z czasem. Czas pracy baterii można przedłużyć, przestrzegając poniższych punktów:

Używaj urządzenia przynajmniej raz na tydzień.

Regularnie ładuj baterię. Nie przechowuj urządzenia z całkowicie rozładowaną baterią.

Jeśli urządzenie nie będzie używane przez kilka tygodni, rozładuj częściowo baterię, używając urządzenia przed oddaniem do przechowania.

Jeżeli urządzenie działa tylko przy połączeniu USB lub przy podłączonym zasilaniu, bateria jest uszkodzona.

Trzymać urządzenie i baterię z dala od źródeł wysokiej temperatury.

#### **ZAGROŻENIE!**

#### **Nie wymieniać baterii samodzielnie**

Nie próbuj wymieniać baterii samodzielnie. Nieprawidłowe postępowanie z baterią lub użycie nieprawidłowego typu baterii może spowodować uszkodzenie urządzenia lub obrażenia.

### <span id="page-19-1"></span>**Czyszczenie**

#### **ZAGROŻENIE!**

#### **Wyłączyć urządzenie!**

Używać przełącznika, aby włączać urządzenie lub wyłączać je przed wyjęciem kabla zasilającego z gniazdka.

#### **ZAGROŻENIE!**

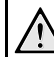

#### **Instrukcje dotyczące czyszczenia!**

Używaj miękkiej, niepylącej ściereczki. W żadnym razie nie używaj ciekłych lub łatwo zapalnych środków czyszczących (aerozoli, środków ściernych, zwiększających połysk, alkoholu itd.). Nie pozwól, aby jakiekolwiek płyny dostały się do wnętrza urządzenia. Nie spryskiwać urządzenia żadnymi płynami czyszczącymi.

Delikatnie wycierać powierzchnie. Uważać, aby nie zarysować powierzchni.

### **Czyszczenie soczewki**

Użyj pędzelka lub specjalnego papieru do czyszczenia soczewek, aby oczyścić soczewkę projektora.

#### **ZAGROŻENIE!**

#### **Nie używaj żadnych środków myjących**

Nie używaj żadnych płynnych środków myjących do czyszczenia soczewki, aby uniknąć uszkodzenia jej powłoki.

## **Rozwiązywanie problemów**

### **Naprawa przez wyłączenie i włączenie zasilania**

Jeśli utrzymuje się problem, którego nie można usunąć, postępując zgodnie z zaleceniami podanymi w niniejszej instrukcji obsługi (zobacz również tekst pomocy poniżej), wykonaj następujące czynności.

- **1** Wyłączyć urządzenie za pomocą przełącznika z boku.
- **2** Zaczekać przynajmniej dziesięć sekund.
- **3** Włącz urządzenie za pomocą przełącznika z boku.
- **4** Jeśli problem będzie się utrzymywać, skontaktuj się z naszym działem pomocy technicznej lub ze sprzedawcą.

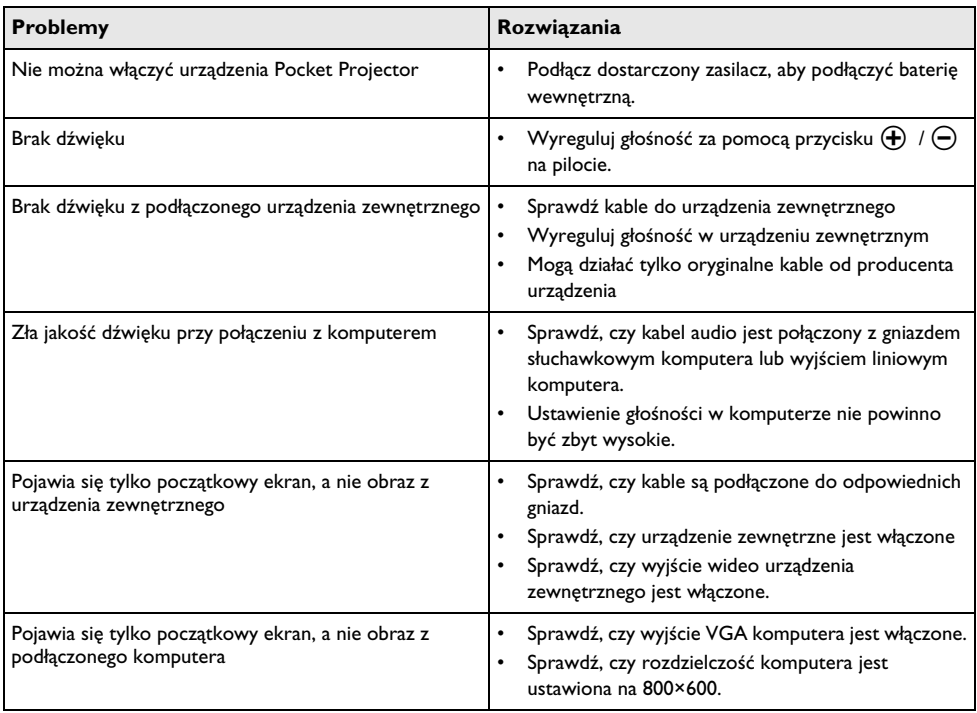

# <span id="page-21-0"></span>**12 Załącznik**

### <span id="page-21-1"></span>**Dane techniczne**

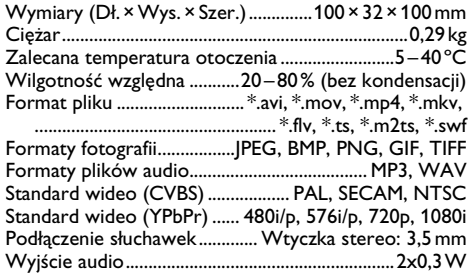

#### **Technologia/optyka**

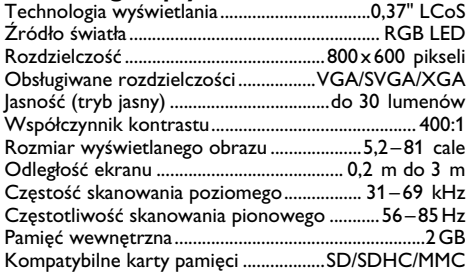

#### **Zasilanie**

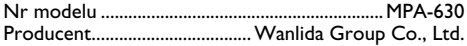

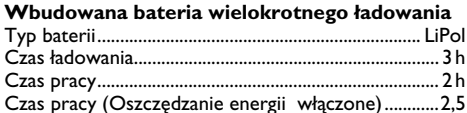

## <span id="page-21-2"></span>**Akcesoria**

Dostępne są następujące akcesoria urządzenia: Kabel pośredniczący YUV /YPbPr......................................

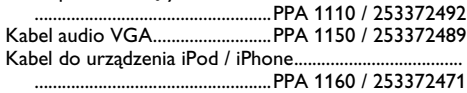

Wszystkie dane są udostępniane wyłącznie w celach informacyjnych. **Sagemcom** zastrzega sobie prawo do wprowadzania dowolnych zmian bez wcześniejszego powiadamiania.

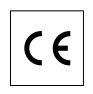

Symbol CE potwierdza, że produkt jest zgodny z<br>głównymi wymaganiami dyrektywy Parlamentu wymaganiami dyrektywy Parlamentu Europejskiego i Rady nr 1999/5/WE w sprawie urządzeń radiowych i końcowych urządzeń telekomunikacyjnych, dotyczących bezpieczeństwa i zdrowia użytkowników oraz zakłóceń elektromagnetycznych.

Deklaracja zgodności jest dostępna pod adresem www.sagem-ca.at/doc

Ochrona środowiska w ramach zrównoważonego rozwoju jest podstawową troską firmy Sagemcom. Pragnieniem firmy Sagemcom jest tworzenie systemów przyjaznych dla środowiska Pragnieniem firmy Sagemcom jest tworzenie systemów przyjaznych dla<br>środowiska, dlatego kryteria środowiskowe .<br>*środowiskowe* uwzględniła ona w cyklu życia produktów, od produkcji przez przekazanie do użytkowania po utylizację.

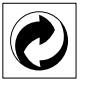

**Opakowanie:** Obecność logo (zielonej kropki) oznacza, że dokonano wpłaty na rzecz zatwierdzonej krajowej organizacji na rzecz rozbudowy infrastruktury odzysku i recyklingu opakowań. Prosimy o przestrzeganie lokalnych przepisów segregacji odpadów.

**Baterie:** Jeżeli produkt zawiera baterie, należy je oddać do utylizacji we właściwym punkcie zbiórki.

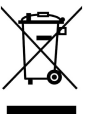

**Produkt:** Etykieta z przekreślonym koszem przyklejona do produktu, oznacza że produkt zalicza się do grupy produktów elektrycznych i elektronicznych. Przepisy obowiązujące w Europie wymagają selektywnej utylizacji takich produktów;

• W punkcie sprzedaży w przypadku zakupu podobnego urządzenia;

• W miejscowym punkcie zbiórki (punkcie selektywnej zbiórki itp.).

W ten sposób użytkownik może uczestniczyć w ponownym wykorzystaniu i recyklingu odpadów<br>powstających z urządzeń elektrycznych i powstających z urządzeń elektronicznych, co może mieć pozytywny wpływ na środowisko i ludzkie zdrowie.

Opakowanie papierowe i kartonowe można poddać recyklingowi w postaci makulatury. Opakowanie z folii i styropianu należy oddać do recyklingu lub utylizacji jako odpad niezdatny do recyklingu, zależnie od obowiązujących wymagań.

**Znaki towarowe:** Nazwy własne użyte w niniejszej instrukcji są znakami towarowymi, należącymi do przedsiębiorstw. Brak znaków towarowych ® i ™ nie usprawiedliwia założenia, że konkretne terminy są bezpłatnymi znakami towarowymi. Pozostałe nazwy produktów zostały użyte wyłącznie w celach identyfikacyjnych i mogą być znakami towarowymi należącymi do odpowiednich Firma Sagemcom nie rości sobie jakichkolwiek praw do tych znaków towarowych.

Firma Sagemcom, ani firmy z nią powiązane nie ponoszą odpowiedzialności wobec nabywcy tego produktu ani osób trzecich z tytułu szkód, strat, kosztów lub wydatków poniesionych przez nabywcę lub osoby trzecie, w wyniku wypadku, niewłaściwego lub niezgodnego z przeznaczeniem użytkowania tego produktu, bądź dokonywania samodzielnych jego modyfikacji, napraw lub zmian, a także w przypadku zaniedbania ścisłego przestrzegania postanowień instrukcji obsługi i konserwacji produktu Sagemcom.

Firma Sagemcom nie ponosi odpowiedzialności za jakiekolwiek szkody lub problemy wynikające ze stosowania opcji lub materiałów eksploatacyjnych, nie będących oryginalnymi produktami firmy Sagemcom / PHILIPS produktami zatwierdzonymi przez firmę Sagemcom / PHILIPS.

Firma Sagemcom nie ponosi żadnej odpowiedzialności za jakiekolwiek szkody wynikające z zakłóceń elektromagnetycznych występujących w rezultacie stosowania kabli połączeniowych, które nie są oznaczone jako produkty firmy Sagemcom lub PHILIPS.

Wszelkie prawa zastrzeżone. Żadnej części niniejszej publikacji nie wolno powielać, przechowywać w systemie umożliwiającym wyszukiwanie informacji, ani przesyłać w jakiejkolwiek postaci i jakimikolwiek metodami elektronicznymi, mechanicznymi, za pomocą fotokopiowania lub w inny sposób, bez uprzedniego pisemnego zezwolenia firmy Sagemcom. Zawarte w niej informacje zostały udostępnione wyłącznie w celu wykorzystania w związku z tym produktem. Firma Sagemcom nie ponosi żadnej odpowiedzialności za zastosowanie tych informacji do innych urządzeń.

Niniejsza instrukcja obsługi nie jest dokumentem, potwierdzającym zawarcie umowy.

Zastrzega się możliwość występowania błędów, pomyłek drukarskich oraz wprowadzania zmian.

Copyright È Sagemcom Austria GmbH

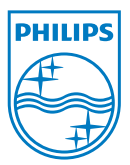

PHILIPS and the PHILIPS' Shield Emblem are registered trademarks of Koninklijke Philips Electronics N.V. and are used by Sagemcom under license from Koninklijke Philips Electronics N.V.  $©$  2010 Sagemcom Austria GmbH All rights reserved

#### **Sagemcom Documents SAS**

Documents Business Unit

Headquarters : 250, route de l'Empereur 92500 Rueil-Malmaison Cedex · FRANCE Tel: +33 (0)1 57 61 10 00 · Fax: +33 (0)1 57 61 10 01 www.sagemcom.com Simplified Joint Stock Company · Capital 8.479.978 € · 509 448 841 RCS Nanterre

**PPX1430 PL 253378593-A**